## **Alta de cuenta en Akky**

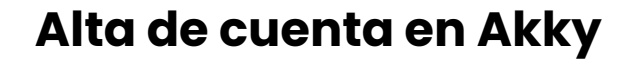

**1** Ingresa a www.akky.mx desde cualquier navegador.

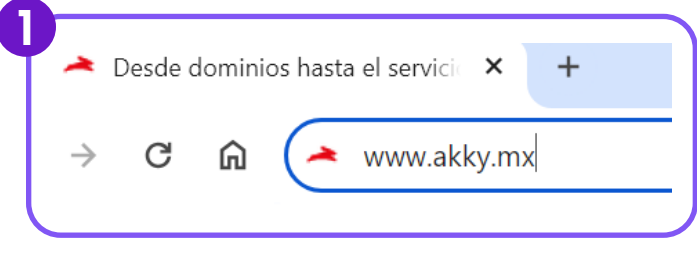

Haz clic en el botón "Inicia sesión" que se encuentra en la parte **2** superior derecha de la página.

$$
R_{\rm S} + 52 \text{ (81)8864-2626}
$$

Se desplegará una pantalla donde deberás seleccionar el botón de **3** "Crear Cuenta".

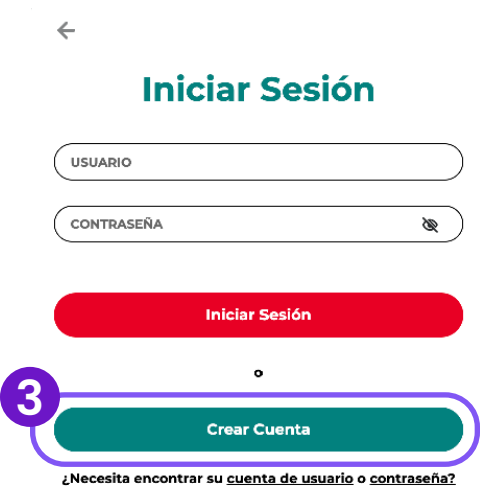

akky.

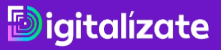

En la siguiente pantalla deberás ingresar tus datos para el alta de tu **4** cuenta con Akky.

- El campo de usuario será tu usuario para acceder a tu cuenta de akky.
- El resto de los datos son importantes para tu registro.
- Recuerda guardar en un lugar seguro tu contraseña ya que la ocuparás en cada acceso a tu cuenta y panel de control.
- La contraseña debe contener de 8 a 16 caracteres y al menos (1) letra y (1) dígito.
- Una vez completados los datos deberás seleccionar la casilla de Términos y Condiciones y la captcha de revisión de tu identidad como humano.

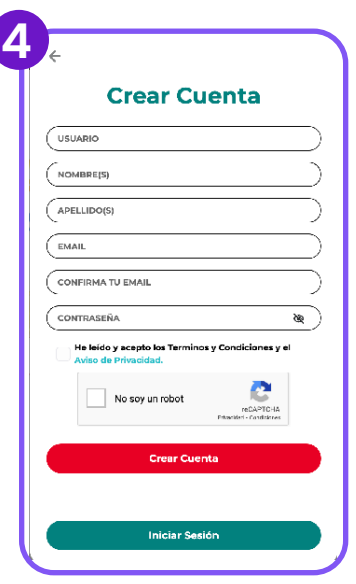

**5** Finalmente haz click en el botón rojo "Crear Cuenta".

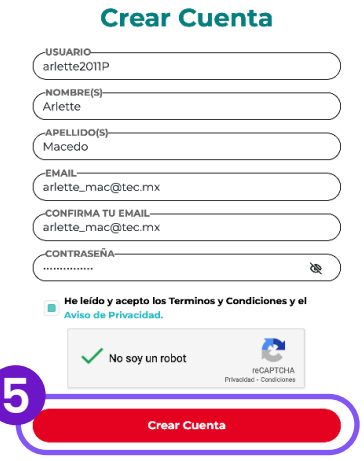

¡Listo! Bienvenid@ a Akky

Nota: Al momento de finalizar la cuenta, te llevará directo a tu panel de control.

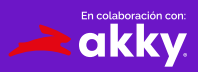

*Digitalizate* 

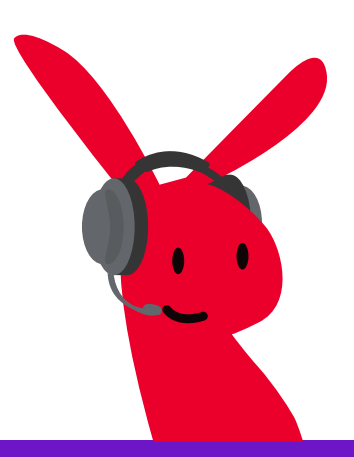

*<u>Digitalizate</u>* 

¿Tienes dudas? Contáctanos en: ayuda@akky.mx y al 52 8188 64 26 26

 $\blacktriangleright$ 

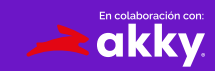